#### **Личный кабинет ФИНАМ: вход и регистрация, официальный сайт**

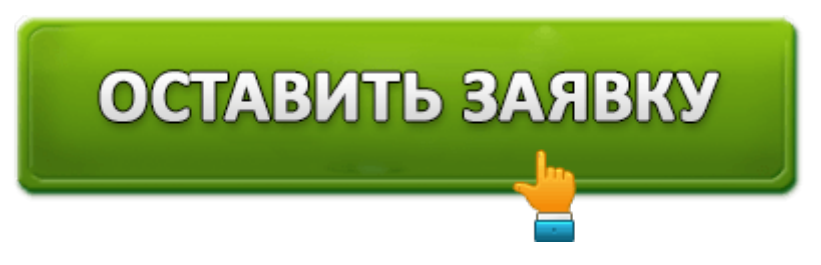

**АО ФИНАМ** является крупнейшей в РФ брокерской компанией, которая предлагает трейдерские и инвестиционные операции на рынке Форекс, а также осуществляет доверительное управление ценными бумагами и наличными средствами своих клиентов. По общим объемам данная компания имеет высокие показатели надежности, и является одной из пяти крупнейших российских компаний на рынке инвестиций, контролируя до 14% торговых операций на самых крупных мировых биржах.

Компания имеет представительства в 90 городах мира: в США, на Кипре, в Китае, Индии, Таиланде, Индонезии, Малайзии и др. странах. Клиенты компании из более 70 стран постоянно сотрудничают с Финам, на сайте которой можно открыть личный счет и торговать на бирже самостоятельно, а также вкладывать деньги в финансовые стратегии, разработанные специалистами компании.

# **Вход в личный кабинет Финам**

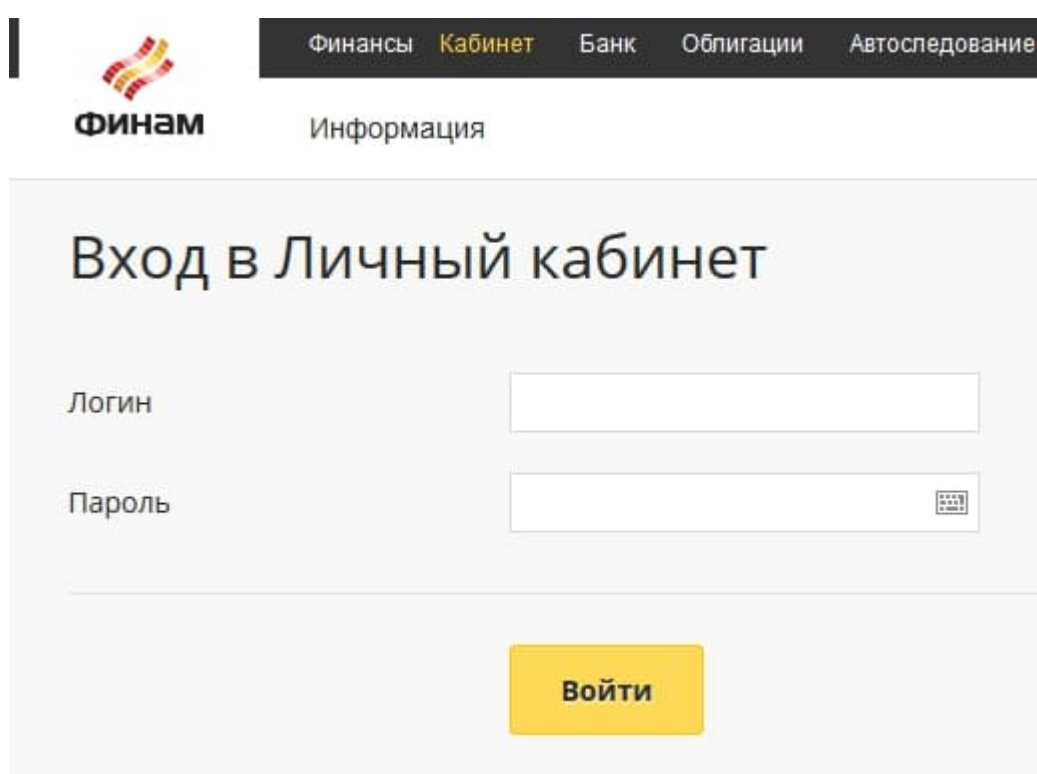

Кнопка кабинета клиента находится справа вверху главной страницы официального

сайта Финам. После клика по ней, система переведет клиента в окно авторизации. Но авторизоваться можно и более простым путем, сразу перейдя по ссылке edox.finam.ru. Чтобы попасть в кабинет клиента нужно залогиниться и ввести пароль в окне авторизации. Эти данные клиент получает, когда он заключает договор в офисе компании.

Дополнительно ему выдают флешку, в памяти которой есть электронно-цифровая подпись, открывающая доступ ко всем инструментам личного кабинета. Логином будет считаться номер мобильного устройства клиента, который начинается с цифры 7. Индивидуальный пароль находится на секретной карте (при регистрации в офисе Финам), или при регистрации на сайте (его присылают в смс-ке).

# **Функционал личного кабинета Финам**

В собственном кабинете пользователь получает следующие возможности:

- 1. Иметь справочные данные и осуществлять все действия, доступные в личном клиентском кабинете на сайте.
- 2. Контролировать открытые счета клиента, а также иметь возможность осуществлять все операции между ними, и получать остальные доступные для пользователей ФИНАМ услуги.
- 3. Видеть список популярных брокеров компании и перенимать их опыт в трейдинговых сделках.
- 4. Иметь возможность контролировать отчёты по своим операциям: (полная детализация сделок на финансовой бирже, любых трансакций по счетам, вывод финансов и пополнения счетов).
- 5. Просмотр актуальных новостей биржи, онлайн торговля, и возможность заключать сделки с остальными трейдерами.
- 6. Настройка личного кабинета, а также загрузка цифровой электронной подписи.

# **Как зарегистрироваться в личном кабинете Финам?**

Регистрация становится возможной после личного посещения клиентом ближайшего офиса компании. Здесь с ним заключается договор, и он получает данные для идентификации на сайте: логин, электронную цифровую подпись и пароль.

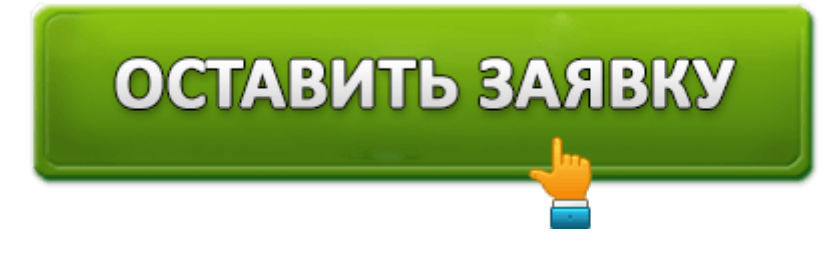

**Как восстановить пароль от личного кабинета?**

#### Восстановление пароля

Ввод логина > Загрузка ключей ЭЦП > Ввод кода для восстановления пароля > Создание нового пароля >

• Для восстановления пароля, обеспечивающего доступ к личному кабинету, необходимо иметь при себе активный сертификат электронной подписи и номер мобильного телефона, указанного в анкете клиента. Дополнительно следует иметь подписанное ранее Соглашение об использовании ACП SMS. Вы можете также восстановить пароль при личном посещении офиса компании Со всеми вопросами в можете обращаться к вашему клиентскому менеджеру или в службу технической поддержки по телефону +7 (495) 796-93-88, доб. 22-22».

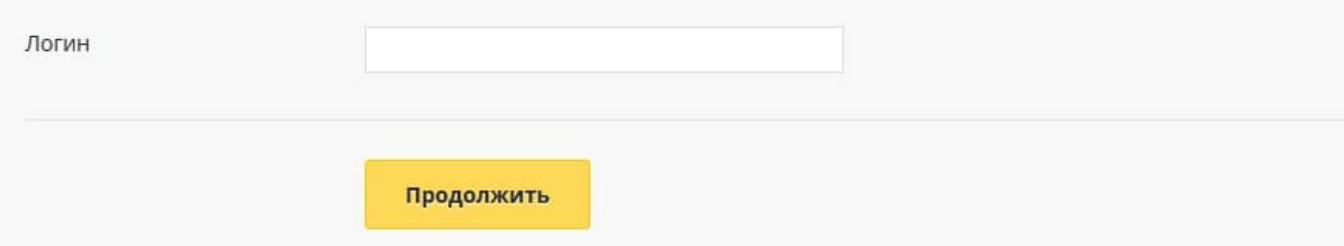

Если клиент забыл пароль от кабинета, его можно восстановить при помощи электронно-цифровой подписи и мобильного устройства, куда будет выслан новый пароль.

Для этого нужно по шагам осуществить следующий алгоритм действий:

- Войти в форму для идентификации на официальном сайте Финам.
- С правой стороны имеется специальная кнопка, по которой нужно кликнуть для восстановления пароля.
- В окошко формы следует ввести собственный логин и ключ электронно-цифровой подписи.
- Затем на телефон мобильного устройства клиента придет смс-ка с секретным кодом.
- После введения данных кода в пустое окошко, можно поменять пароль от кабинета.
- В случае, если регистрация на сайте проводилась удаленно, клиент имеет право по телефону обратиться в службу техподдержки компании и восстановить пароль.

#### **Мобильное приложение Финам**

Приложение Finam Trade для Android было создано для устройств Android, и может работать как с реальными, так и тренировочными счетами. С его помощью можно управлять счетами на различных торговых площадках, и заключать там сделки на продажу и покупку.

С мобильным приложением становятся доступны следующие операции:

- контроль за собственным торговым счетом и позиций, открытых на бирже;
- просмотр графиков в разных тайм-фреймах;
- быстрый просмотр котировок по текущим индексам и другим финансовым

инструментам;

- выставление торговых заявок;
- открытие и закрытие позиций по торгам;
- отслеживание актуальных новостей биржи.

### **Контакты компании**

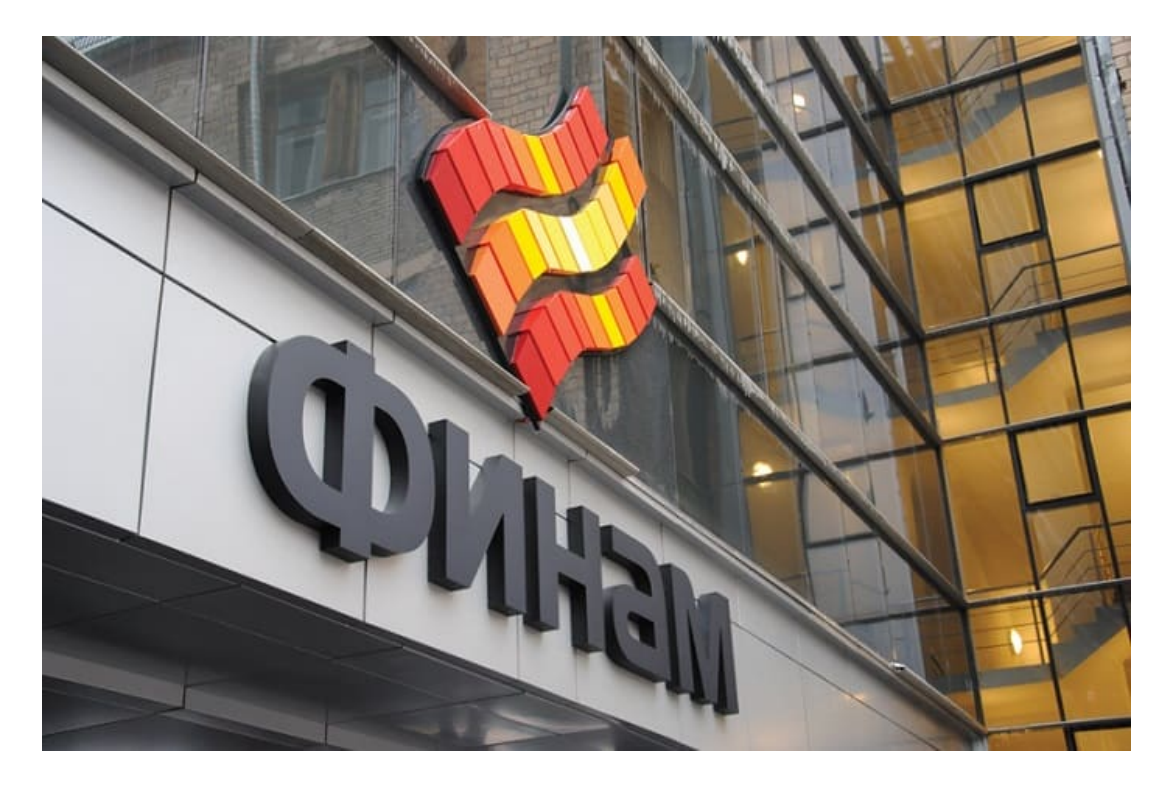

Если у клиентов возникают проблемы при работе с личным кабинетом или есть другие вопросы, они всегда могут обратиться к специалистам компании.

Телефоны горячей линии:

**\*1945 — доб. 2222** (с мобильных телефонов любых операторов звонок бесплатный).

**+7 (495) 796-93-88 — доб. 2222.**

**+7 (495) 1-346-346 — доб. 2222.**

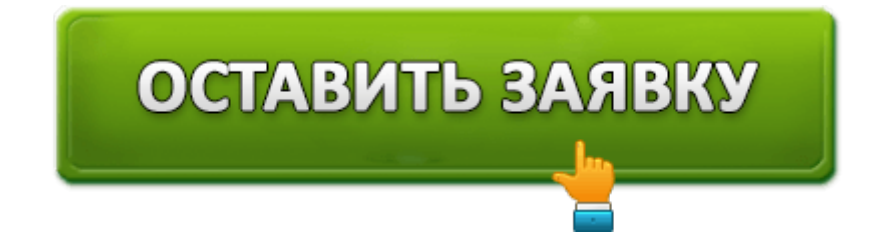